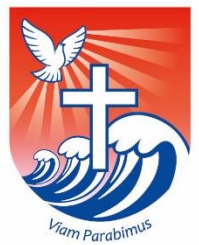

Dear Parents/ Carers,

This has been an extremely challenging week for everybody and we fully appreciate the stresses and strains that this rapid switch to remote learning has caused for all of our families. I can assure you, there have been plenty of tensions and 'discussions' in my own household this week too!

However, we will and we must adapt to this new way of working and we will learn and support each other as we journey together.

I am extremely proud of the quality of home learning that we have offered this week at St John's. We had planned ahead and used the two INSET days that we have had so far this year, to prepare for the inevitability of another national lockdown and that's why we were ready to begin straight away. We do understand that this meant you were then faced with quickly learning about Class Dojo, Teams and Sway (all of which I hadn't even heard of until March last year!) but we are here to support when you need us.

### **Additional Support with Technology**

We know that the biggest problem this week has been a lack of technology and devices at home, especially if you have more than one child. We also know that if you have a child at secondary school, they tend to need to use a laptop for a greater proportion of the day. We are constantly looking for ways to help you in this area.

We can still offer laptops from school, we have given out 27 to our families just this week. We only have a limited number so have had to prioritise those with no available devices first, followed by children who only have access to mobile phones. However, we will continue to do our best to ensure every home has the devices they need in the future.

### 4G Wireless Routers

If you are finding that home learning is being interrupted because of poor connectivity, we can apply for free 4G routers for your home. If this is something that you think would help, please contact our office and we'll apply on your behalf.

#### Increasing Data Allowances on Mobile Phones

If you are currently relying on your mobile phone, or tethering to data for other devices, we can apply to increase your data for free. Again if this is something that might help, contact the school office and leave your name.

### **Accessing Teams through an Xbox or Playstation**

**We have now found out that you can access Office 365 (and therefore Teams) through your child's Xbox or Playstation. This could be an excellent temporary solution to provide an extra device for learning in your home. We have attached instructions of how to do this to this letter. We also have six computer keyboards that we can lend from school. These will be offered one per household on a first come first served basis. Again contact the office for assistance.**

### **Class Dojo**

We have been so pleased with the level of engagement from parents/ carers through Class Dojo, which is proving to be a great help to many of you. From Monday, we ask that you only send messages or requests to teachers before 4.00pm. We will endeavour to answer those on the same day. Any received after that time will not be answered until after 9.00am on the following day. Thank you.

So, week one completed. I'm sure week two will be a little easier as we all establish our own routines and master new technology. We will begin to phone those families who are not engaging next week, purely so we can see if further support can be offered. Thank you to the huge majority who have done so much this week and thank you to our lovely children who have proved to be as adaptable as ever.

Have a lovely weekend, stay safe and God bless

Mr Gallagher

# **Using Xbox or PlayStation to access Office365**

## **Accessing your remote learning. An alternative method of accessing remote learning during times of lockdown.**

### **Xbox**

- 1. Plug a keyboard in to the Xbox USB slot (less than £10 from Amazon)
- 2. Go in to my games and apps
- 3. Find Microsoft Edge and select
- 4. Type in **Office365** and log in as you would in school
- 5. You can then access your work and use key packages including:
- Word
- Excel
- PowerPoint
- Teams
- Your emails
- 6. To move around you use the Xbox controller or plug in a mouse.

# **PlayStation**

- 1. Identify the PlayStation internet browser icon (it is WWW with dots around it)
- 2. Press the PlayStation logo on the controller
- 3. Go to the library and find options for games and applications
- 4. go in to applications and you will find the internet browser
- 5. Type in **Office365** and log in as you would in school
- 6. You can then access your work and use key packages including:
- Word
- Excel
- PowerPoint
- Teams
- Your emails